# **Scaling your website with the Perlbal web server** THE JUG

Let the nimble Perlbal web server

keep your traffic in balance.

## **BY FRANK WILES**

re you plagued by too many<br>Apache children eating up you<br>RAM? Do you have a bunch Apache children eating up your RAM? Do you have a bunch of slow clients accessing your site? Do you need to load balance between several servers? Are you trying to separately route static versus dynamic content? Are you operating without a budget for new hardware? If you answered "Yes" to any of these questions, you probably need Perlbal. Perlbal [1] is a single-threaded, reverse-proxy load balancer and web server. A plugin interface lets you extend Perlbal in interesting ways. Although Perlbal itself is single threaded, internally, it uses asynchronous I/O to achieve its phenomenal performance.

Perlbal was written by Brad Fitzpatrick (of LiveJournal.com and Mem-

 $1.31111$ 

cached fame) to solve several of the problems that are familiar to anyone who has maintained a large website. At some point during the life of a large website, you will run

into one or more of these issues:

- You need to load balance all of your content across multiple servers.
- You need to load balance only the high traffic areas of your site.
- You need to load balance across several servers with dissimilar hardware characteristics.
- You need to offload static image, HTML, or both

file services for dynamically rendered web pages.

• You have slow clients.

The first four issues are easy to diagnose, but the last issue, which some of us affectionately call the "Spoon Feeding Problem," is harder to spot. You are probably suffering from it a little now, but it probably isn't noticeable.

The spoon feeding problem originates when none of the browsers visiting your site can download your pages as fast as your server can dish them out. Apache ends up "spoon feeding" the content a few packets at a time to the browser. During this time, the Apache child assigned to the task cannot serve up content for anyone else. You're probably saying to yourself, "Yes, but MY visitors are all on broadband so I don't have this problem."

Think again. Broadband users can still suffer from this problem, especially when you factor in pages that include more than a few images, Javascript files, or CSS files. By default, browsers only download a certain number of included elements (typically four) at any one time, which can easily cause an otherwise speedy client to behave as a slow client. Perlbal addresses the spoon feeding problem and many other performance challenges that could be slowing your website.

## Installing and Configuring

You have two options for installing Perlbal: by hand or via the CPAN shell [2]. To install Perlbal from the CPAN shell, *su* to root ( or use *sudo*) and run the command *cpan*. Enter the following two commands:

install IO::AIO install Perlbal

This sequence will download any other prerequisite CPAN modules along with Perlbal itself. If you haven't used the CPAN shell before, note that the installation process takes you through several configuration steps; in most cases, the default options are sufficient.

Your other option is to install Perlbal by hand. To do so, download the latest *tar.gz* files for Perlbal, along with the CPAN modules Danga::Socket and IO:: AIO, which Perlbal uses to implement asynchronous I/O. You then need to extract the archives with *tar -xzf* and *cd* to the directories created. Then it's a simple matter of executing in each directory:

 # perl Makefile.PL # make # make install

If you need Perlbal to support SSL, download and install the IO::Socket::SSL CPAN module. Perlbal, by default, is configured via the file */etc/perlbal/perlbal.conf*. However, you can specify an alternative file in the *--config=/path/to/ file* command-line option.

One of the more interesting features of Perlbal is that it provides a telnet management interface to itself. By connecting to the management port on the local server, you can alter Perlbal's configuration on the fly at run time. This option is useful for doing seamless migrations or to remove a web server from the load balancing pool for maintenance.

The management interface is typically configured in *perlbal.conf* as follows :

```
 CREATE SERVICE mgmt
   SET role = management
   SET listen = 127.0.0.1:60000
  ENABLE mgmt
```
Once you have this in your configuration file, you can start Perlbal with:

perlbal --daemon

You can access the management interface via Telnet, so you just need to connect to the proper port with:

#### # telnet localhost 60000

The use of the loopback address (127.0.0.1) is intentional; this restriction ensures that the management console is accessible only when connecting from the server. No remote access is allowed.

Note that Perlbal does not give you a prompt when you connect and expects you to just start sending commands. The lack of a prompt has tripped up many new Perlbal users.

## Perlbal as a Web Server

I'll start off with the simplest Perlbal setup. Assume you have an entirely static site and you want to avoid using Apache altogether.

For this scenario, you would configure Perbal like this:

#### CREATE SERVICE web

```
 SET role = web_server
   SET listen = 0.0.0.0:80
  SET docroot = \triangleright /home/httpd/html
  SET dirindexing = 1 SET persist_client = 1
ENABLE web
```
The first two parameters say that you want to run a service that should act like a simple web server and you want it to bind to port 80 on all of the server's configured IP addresses. You may also restrict this service to a specific IP address or a subset of the available addresses.

The *docroot* directive sets the base location where Perlbal will look for your content. The *SET dirindexing* directive

tell it to perform "directory indexing," so you can view a list of all files in the directory if no *index.html* exists; the last option turns on keep-alive support.

## Virtual Hosts

Often you need to host several domains on a single IP address. To illustrate this configuration, I'll set up two different domains (*foo.com* and *bar.com*) as simple web servers. That configuration is shown in Listing 1.

The configuration in Listing 1 first creates a simple web server service for each domain, omitting the *listen* directives and *persist\_client* options. These options are handled by the third service, the cleverly named *virtualhosts* service.

The *virtualhosts* service is configured as a *selector*, which is Perlbal's term for a virtual service that maps one service onto another. For the purposes of visualization, you can think of the *virtualhosts* selector service as proxying the connections to the individual *foo\_service* and *bar\_service*, depending on the requested hostname.

If you wanted to host a few websites on one IP address and a few on another, you would just need to set up another selector service to listen on the alternative IP address and map the domain names to their respective *web\_server* services.

## Load Balancing with Perlbal

Although you might find some utility in mimicking simple web servers, load balancing is where Perlbal really shines. I'll configure a slightly larger setup with three servers. *perlbal.foo.com* is where

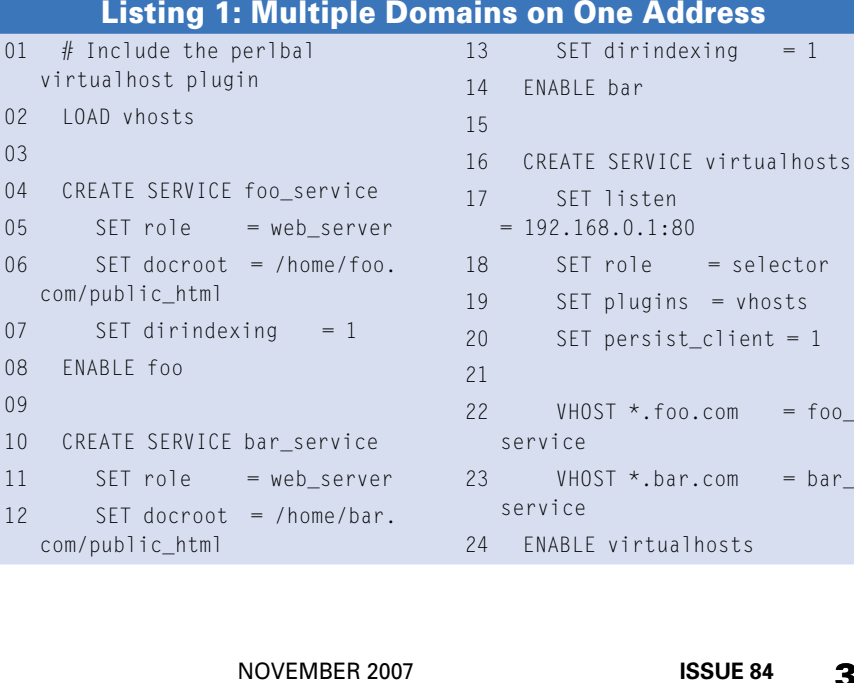

Perlbal will run; *web1.foo.com* and *web2.foo.com* are the servers that hand out files.

If you assume that these hostnames map to the following IPs,

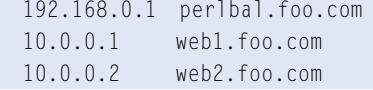

you would create this configuration on *perlbal.foo.com* as shown in Listing 2.

For this setup to work properly, you will want to point the DNS for your domain to *perlbal.foo.com*'s IP address (192.168.0.1 in this example ). This configuration sets up a *reverse\_proxy* service, which will proxy and load balance requests across both *web1.foo.com* and *web2.foo.com*.

The *verify\_backend* option instructs Perlbal to ensure it is talking to an actual web server back-end and not the server's TCP stack. If it determines it is stuck in, say, *web2*'s listen queue, it will resend the request to *web1*.

The *persist\_backend* option is useful if Perlbal will be the only client connecting to your back-end pool nodes. It will then use HTTP keep-alives to keep an open connection between Perlbal and the web nodes. Perlbal can also read a list of nodes for a particular pool from a separate text file.

The file is checked every few seconds and any changes are reflected. This feature is configured with:

#### $CRFATF POO1 =$ foo\_nodes\_from\_file

#### Listing 2: Load Balancing

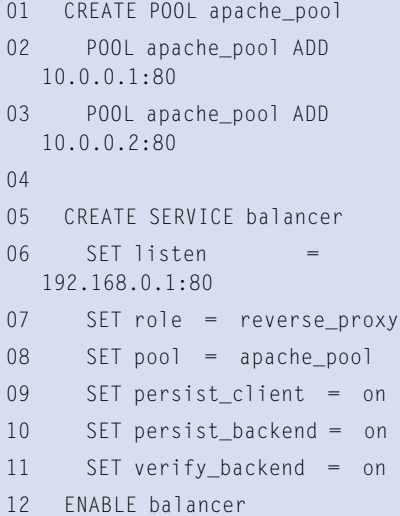

## SFT nodefile  $=$   $\triangleright$ /home/foo.com/nodes.txt

## Management Interface

Suppose *web1.foo.com* is due for some maintenance or has suffered a hardware failure. If you were to Telnet to the management interface and run the command

pool apache\_pool REMOVE 2 web1.foo.com:80

that server would then be removed from the pool and all traffic would be routed to *web2.foo.com* until you re-enable it:

pool apache\_pool  $\overline{z}$ ADD web1.foo.com:80

Other useful commands for the management interface are shown in Table 1.

Also, you can execute any of the configuration commands I've used in other examples on the command-line interface. For example, you could use *CREATE POOL* to set up a new pool of web servers called *new\_apaches* and then use:

SET balancer pool = new\_apaches

Perlbal will switch to using the new back-ends without skipping a beat.

## Perlbal Plugins

Perlbal has a plugin system you can use to write your own custom logic. Check the Perlbal source for documentation and examples of writing your own plugins. For example, you could write a plugin that redirects all static content to a particular pool of servers on the basis of the URL.

A friend of mine, Jacob Kaplan-Moss, wrote a plugin for his employer that checks for the existence of a session cookie that would indicate whether the requester was logged into a local news site. If the user isn't logged in, Perlbal directly checks for the existence of a cached copy of the page from *memcached* and returns it to the client. This essentially removes the web server from the picture for any cached pages requested by users not logged in, which dramatically reduces server load.

The *AccessControl* plugin lets you allow or deny requests on the basis of IP address or netmask. To use this plugin, just add the line *LOAD AccessControl* to the

top of your configuration file and enter the following:

ACCESS POLICY DENY ACCESS ALLOW netmask **2** 192.168.0.0/24

This would deny access by default but allow anyone in the  $192.168.0.0/24$  network. Or if you just need to block a few bad IP addresses, you could reverse this:

ACCESS POLICY ALLOW ACCESS DENY IP 10.0.0.1

which would allow everyone by default, except for the bozo at 10.0.0.1.

The other plugin you might find useful is *NotModified*. This plugin will return a 304 to the client if the client sends an "If-Modified-Since" header. By returning the 304, Perlbal is telling the browser that, if you have a copy in your cache, it's up to date.

This plugin is useful if you have a page in which your content really doesn't change – for example, an image or video archive. The use of this plugin removes the need for Perlbal to even ask a back-end node about the last modification time.

## Conclusion

I hope these examples reveal some ways Perlbal might help you in your quest for better and easier web server performance, load balancing, and reverse proxy service.

# Table 1: Management Interface Commands

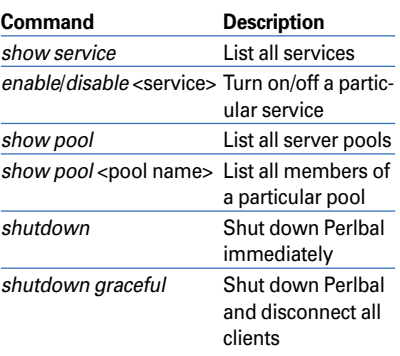

#### INFO

#### [1] Perlbal:

- http://www.danga.com/perlbal/
- [2] CPAN: http://www.cpan.org